### **Tutorial**

# Modelica Buildings Library and Best Practices for Modeling of Thermofluid Flow Systems

Michael Wetter Simulation Research Group

February 13, 2019

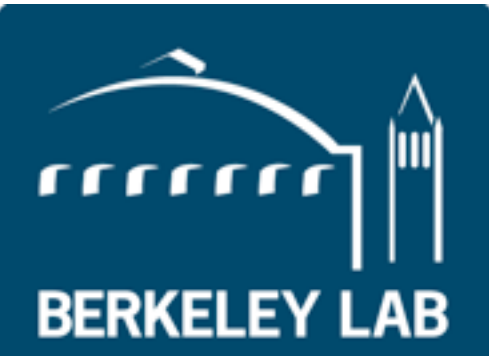

**Lawrence Berkeley National Laboratory** 

Overview of Modelica Buildings Library

### Intended use of Buildings library

#### Users

- Engine for "Spawn of EnergyPlus" HVAC and controls
- Equipment manufacturers, design firms, academia.
- Model-based design process.
- FDD algorithms.

### License

• All development is open-source under BSD.

# Scope of the Modelica Buildings Library

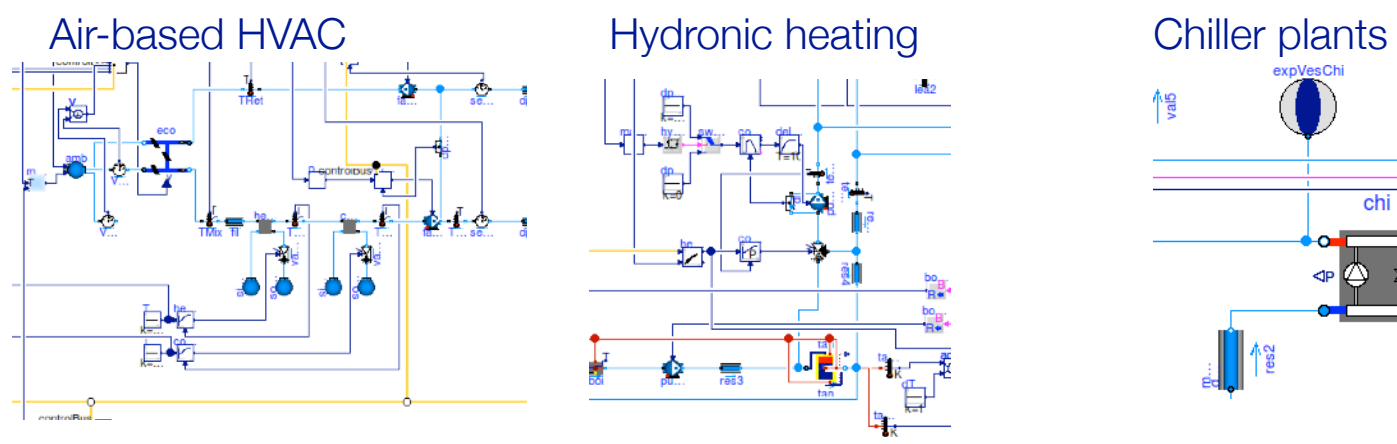

Natural ventilation, multizone air exchange, contaminant transport

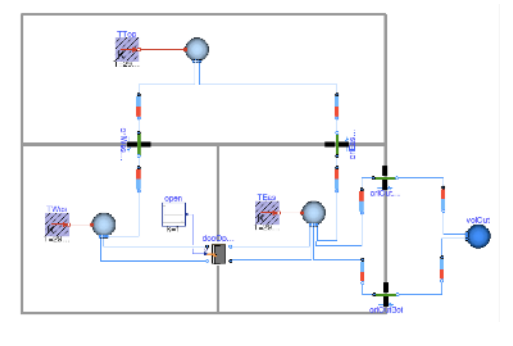

District heating and cooling systems

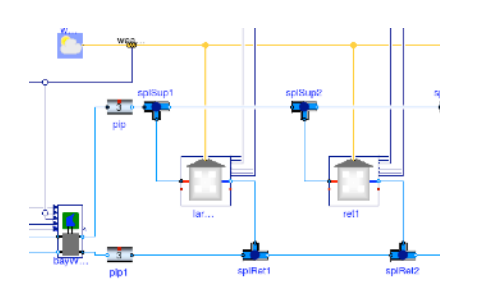

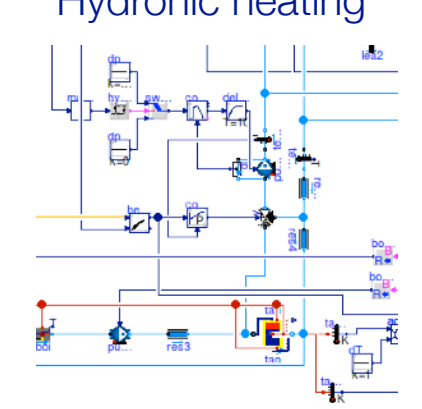

Room heat transfer, incl. window (TARCOG)

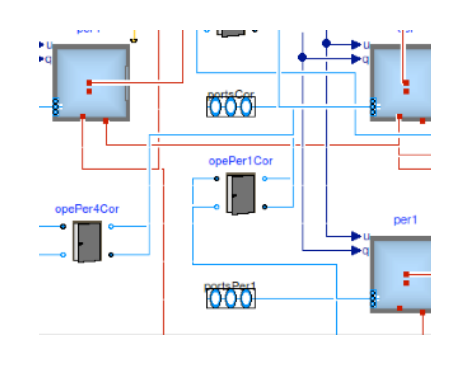

Control design & deployment, including ASHRAE G36

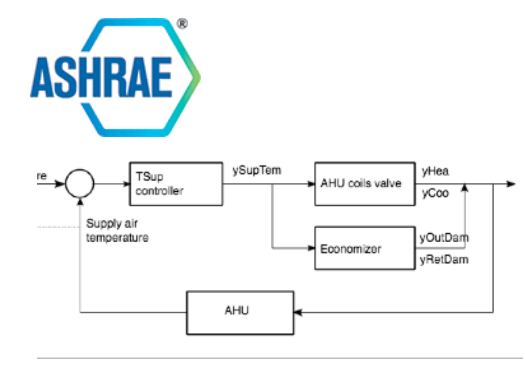

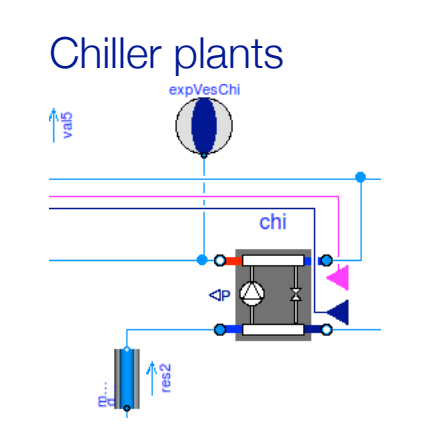

Solar collectors

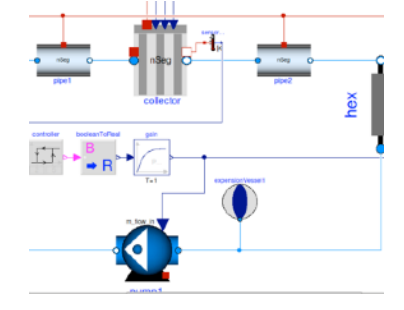

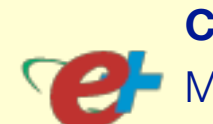

**Current developments** 

Embedded Python

clock

startTime=0

FLEXLAB

Make it the core of the Spawn of EnergyPlus.

Use for real-time building control (OpenBuildingControl)

Emulators for testing and comparison of advanced building control sequences, including MPC (BOPTEST)

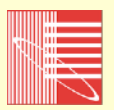

Co-develop with IBPSA Modelica library, including district heating and cooling systems

[simulationresearch.lbl.gov/modelica](http://simulationresearch.lbl.gov/modelica)

4

Michael Wetter, Wangda Zuo, Thierry S. Nouidui and Xiufeng Pang. [Modelica Buildings library.](http://dx.doi.org/10.1080/19401493.2013.765506) Journal of Building Performance Simulation, 7(4):253-270, 2014.

Room air flow

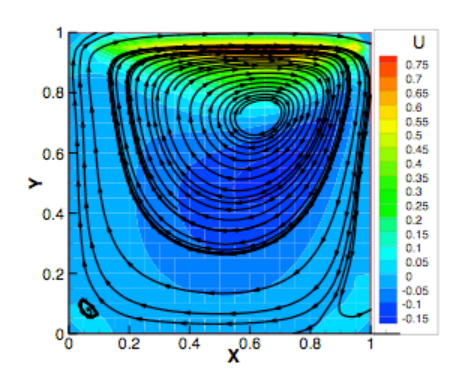

Electrical systems

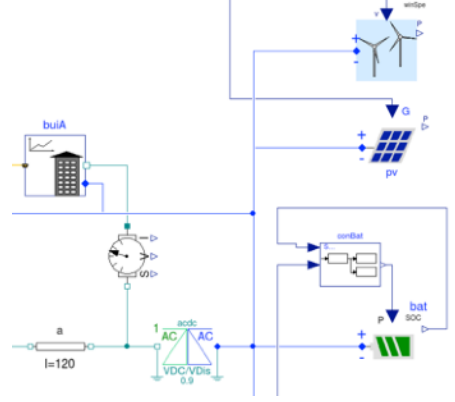

#### Separation between library developer, component developer and end user *p*(*d*, *x*) = *p*(*d*, *x*), (4a) *p*(*d*, *d*) = 1/*d*, (4b) (*d*, 0) 6= 0, (4d)

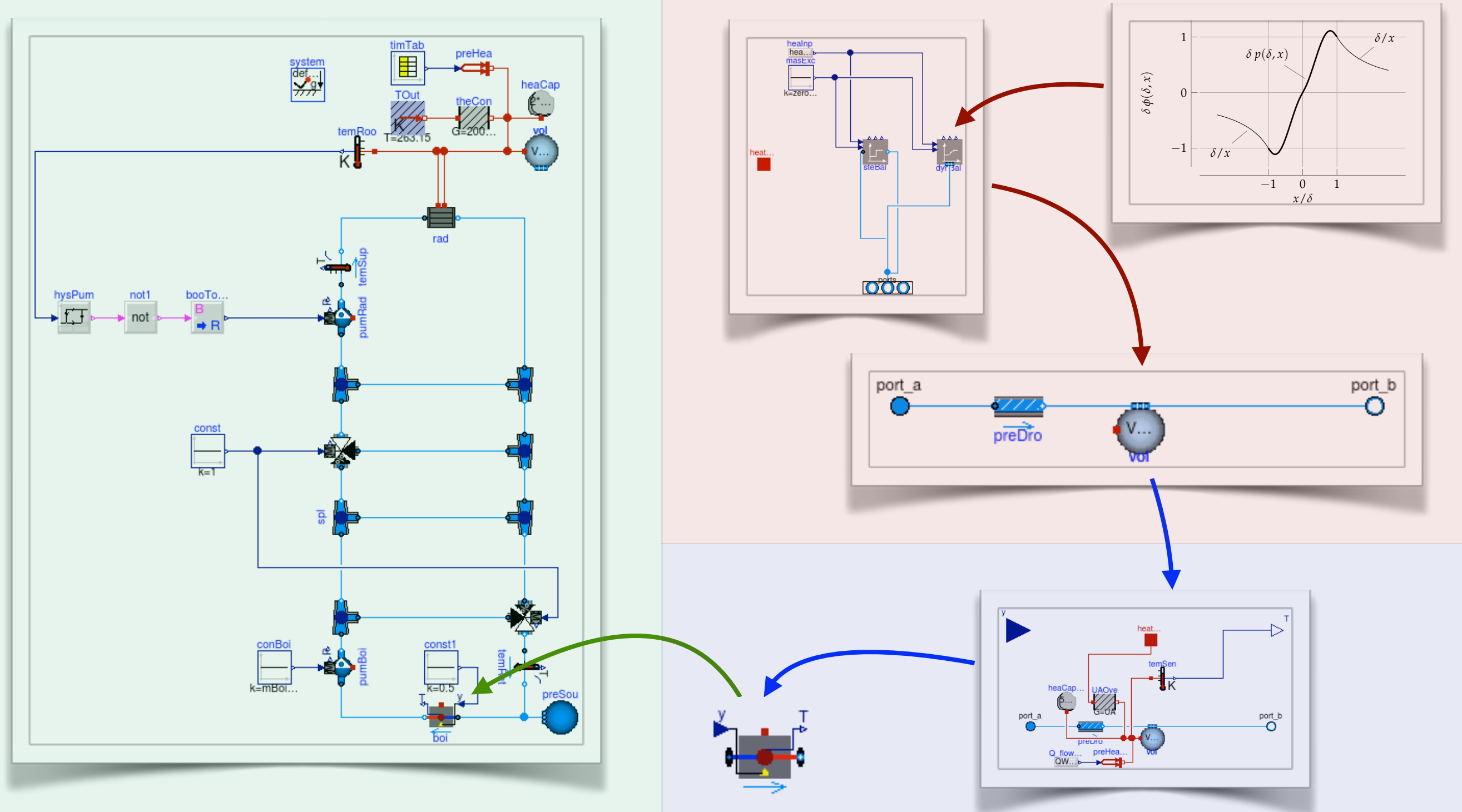

#### **Legend:**

- Library developer
	- Component developer
	- End user

### Main modeling assumptions

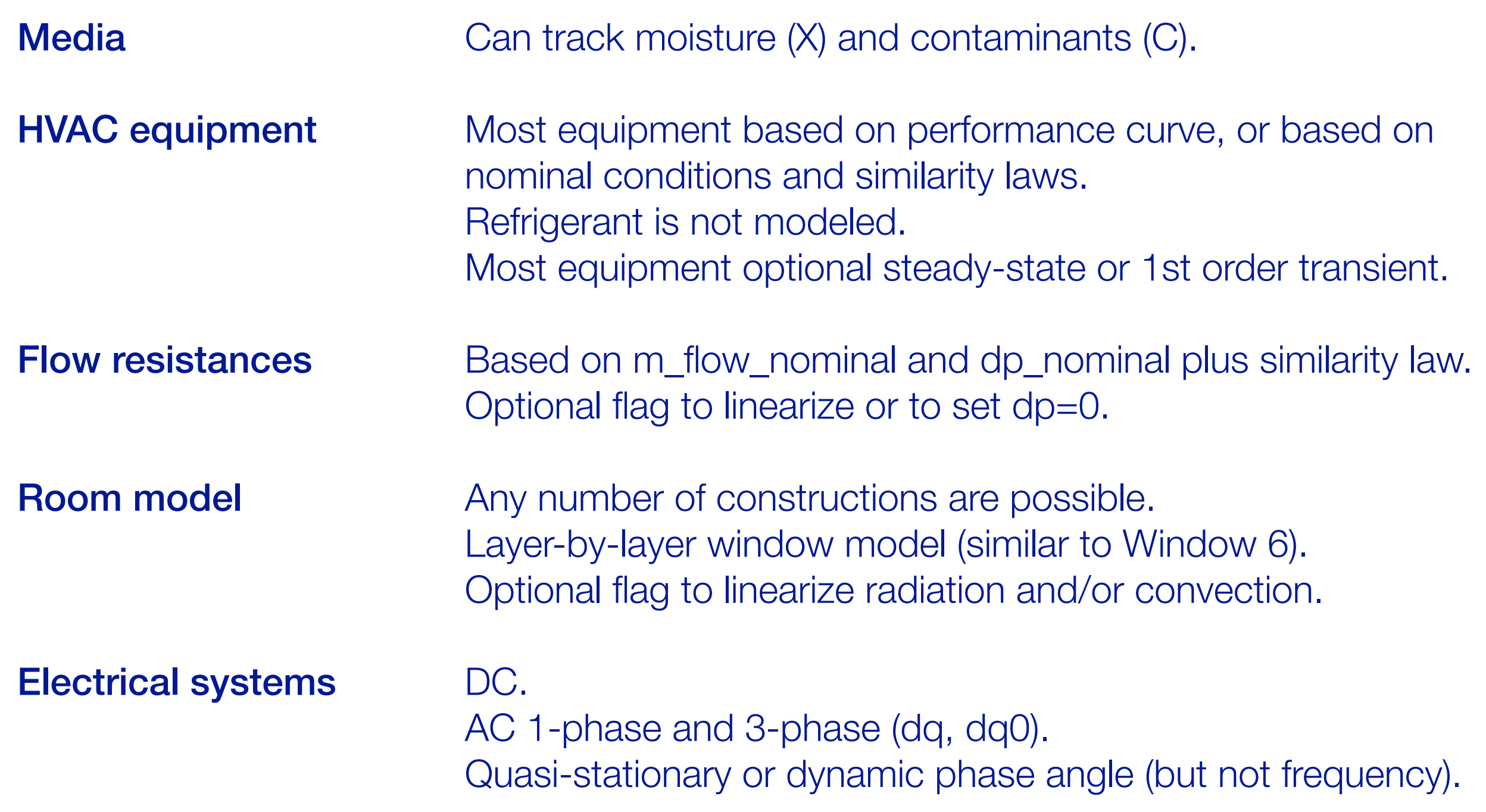

# Special modeling approach where  $\mathbf{r}$  is a twice continuously differentiable function  $\mathbf{r}$  is a twice continuously differentiable function  $\mathbf{r}$

All equations of physical systems are once continuously differentiable.

Special treatments to avoid numerical problems if m\_flow is in neighborhood around 0. tial derivatives with respect to the second argument. The condition of the condition of  $\alpha$ (*d*) 600 km selected to avoid the first derivative values in the first derivative values van  $\sigma$ .

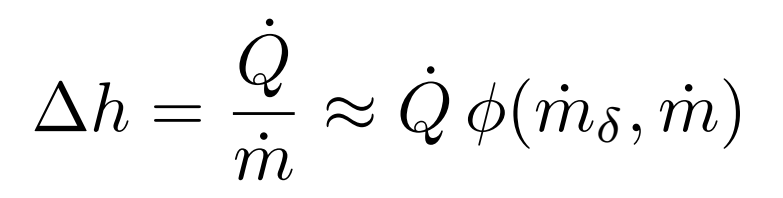

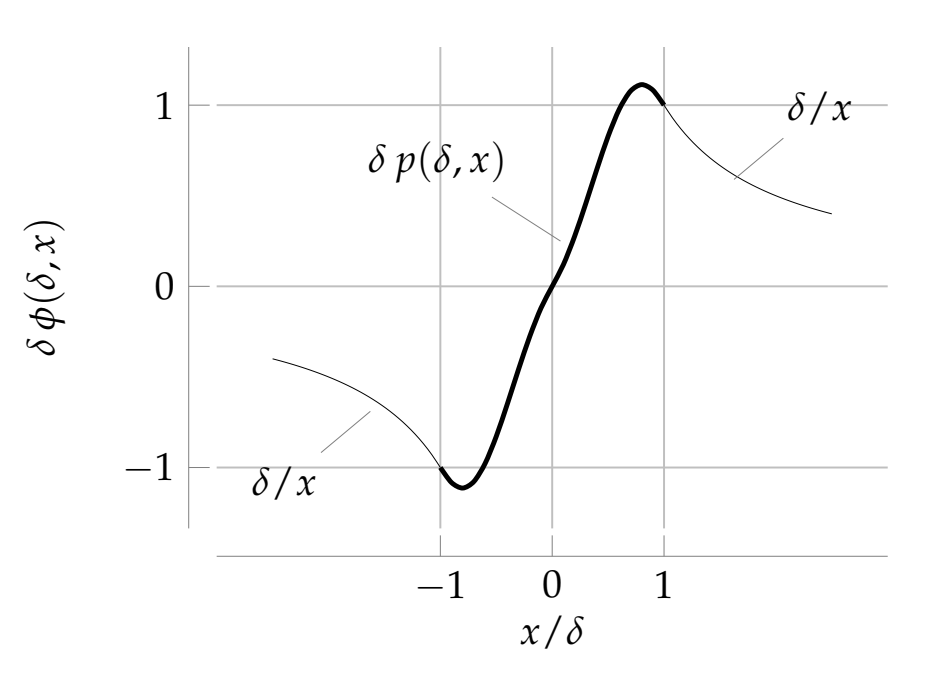

Fan/pump model for which we can prove existence of a non-differentiability at  $r$  *r(<sup>n</sup>t*)=0*.001/N*0. Moreover,  $r$ See paper at **Building Simulation 2013**. Fan/numn model for which we can prove exister  $\frac{1}{\sqrt{2}}$ and the Implicit Function Theorem, the Implicit Function Theorem, the Implicit Function Theorem, the exists of the<br>Second Theorem, the Implicit Function Theorem, the exists of the exists of the Existence of the Existence o bee paper at **building Simulation 2013**. mp model for which we can prove existe portificant *p*<br>it candidates *p*(*r*), *portion* 2012 *P*urian and *Pullating Simulation 2013.* 

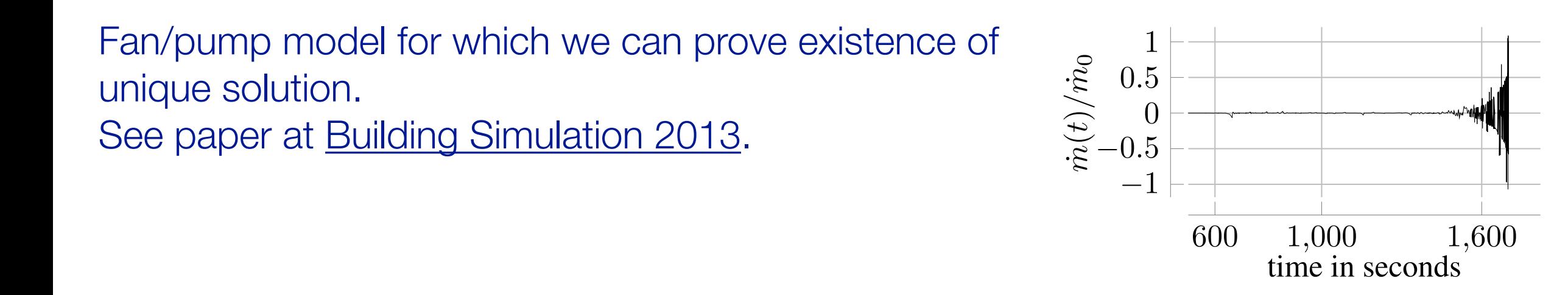

## Documentation and distribution

### **Documentation**

- General [user guide](http://simulationresearch.lbl.gov/modelica/userGuide/) (getting started, best practice, developer instructions, ...).
- 18 [user guides](http://simulationresearch.lbl.gov/modelica/releases/latest/help/Buildings_UsersGuide.html#Buildings.UsersGuide) for individual packages.
- 2 [tutorials](http://simulationresearch.lbl.gov/modelica/releases/latest/help/Buildings_Examples_Tutorial.html) with step-by-step instructions.
- All models contain "info" section.
- Small test models for all classes, large test cases for "smoke tests," and various validation cases.

### **Distribution**

- Main site <http://simulationresearch.lbl.gov/modelica>
- Development site with version control, wiki and issue tracker: <https://github.com/lbl-srg/modelica-buildings>

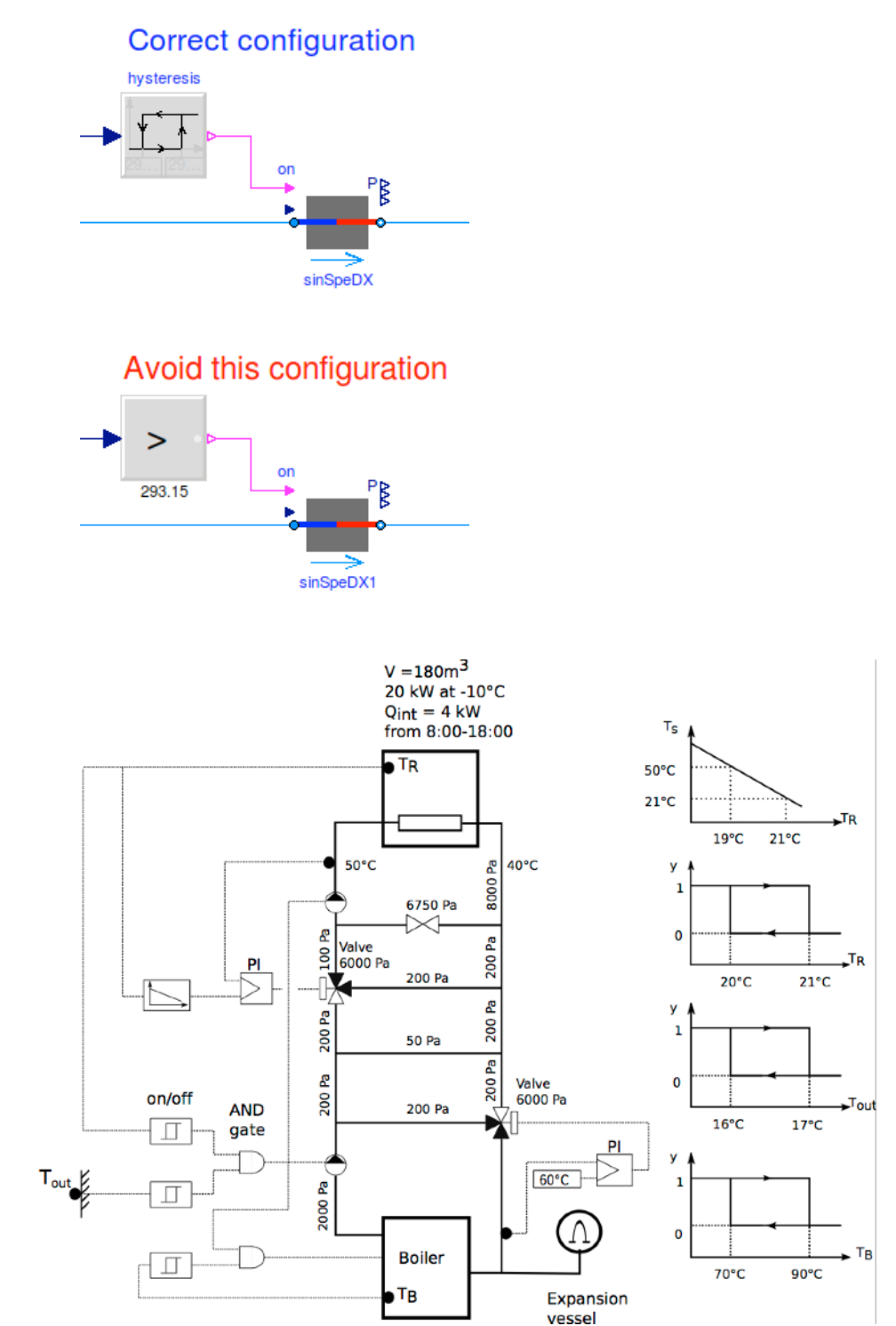

# Best practice and modeling hints

### Building large system models

How do you build and debug a large system model?

- 1. Split the model into smaller models.
- 2. Test the smaller models for well known conditions.
- 3. Add smaller models to unit tests.

For example, see [Chiller Plant](http://simulationresearch.lbl.gov/modelica/releases/v5.1.0/help/Buildings_Examples_ChillerPlant_BaseClasses_Controls.html#Buildings.Examples.ChillerPlant.BaseClasses.Controls)

Each small models contains a simple unit test.

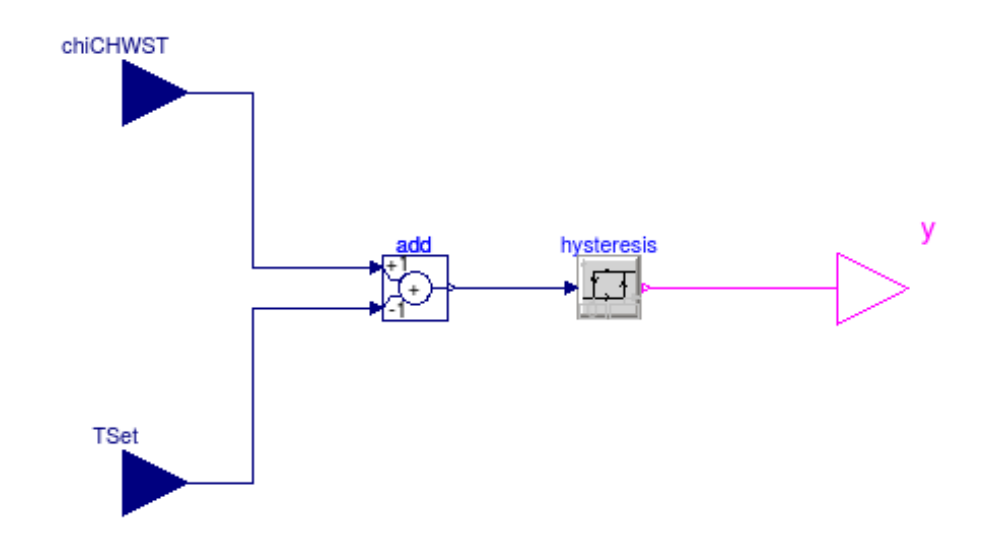

### Use small unit tests, as in

[Chiller plant](http://simulationresearch.lbl.gov/modelica/releases/v5.1.0/help/Buildings_Examples_ChillerPlant_BaseClasses_Controls_Examples.html#Buildings.Examples.ChillerPlant.BaseClasses.Controls.Examples)  [base classes](http://simulationresearch.lbl.gov/modelica/releases/v5.1.0/help/Buildings_Examples_ChillerPlant_BaseClasses_Controls_Examples.html#Buildings.Examples.ChillerPlant.BaseClasses.Controls.Examples)

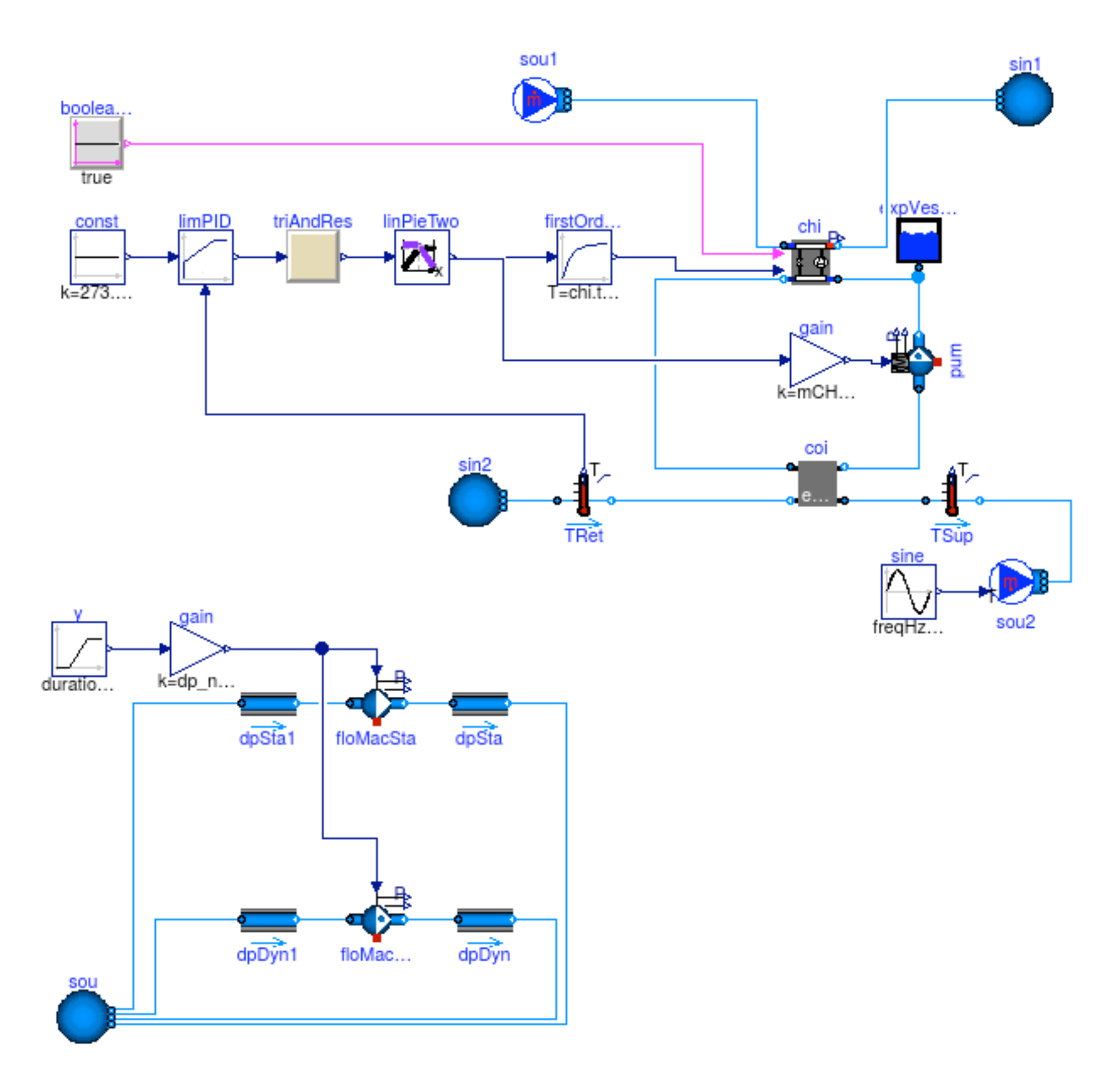

**[Pumps](http://simulationresearch.lbl.gov/modelica/releases/v5.1.0/help/Buildings_Fluid_Movers_Validation.html#Buildings.Fluid.Movers.Validation.FlowControlled_dp)** 

### Propagate common parameters

Don't assign values to the same parameters

Pump pum**(**m\_flow\_nominal**=0.1)** "Pump"**;** TemperatureSensor sen**(**m\_flow\_nominal**=0.1)** "Sensor"**;**

Instead, propagate parameters

```
Modelica.SIunits.MassFlowRate m_flow_nominal = 0.1
   "Nominal mass flow rate";
Pump pum(final m_flow_nominal=m_flow_nominal) "Pump";
TemperatureSensor sen(final m_flow_nominal=m_flow_nominal) "Sensor";
```
Assignments can include computations, such as

```
Modelica.SIunits.HeatFlowRate QHea_nominal = 3000
   "Nominal heating power";
Modelica.SIunits.TemperatureDifference dT = 10
   "Nominal temperature difference";
Modelica.SIunits.MassFlowRate m_flow_nominal = QHea_nominal/dT/4200
   "Nominal mass flow rate";
...
```
Always define the media at the top-level

```
Top-level system-model
```

```
replaceable package Medium = Buildings.Media.Air 
   "Medium model";
```
Propagate medium to instance of model

```
TemperatureSensor sen(
   redeclare final package Medium = Medium,
   final m_flow_nominal=m_flow_nominal) "Sensor";
```
Note: For arrays of parameters, use the each keyword, as in

```
TemperatureSensor sen[2](
   each final m_flow_nominal=m_flow_nominal)
"Sensor";
```
### Setting a reference pressure

Underdetermined model as no pressure is assigned

Well defined model, but additional state for pressure as reservoir *p/p0=V0/p*

Most efficient model as reservoir *p* is constant

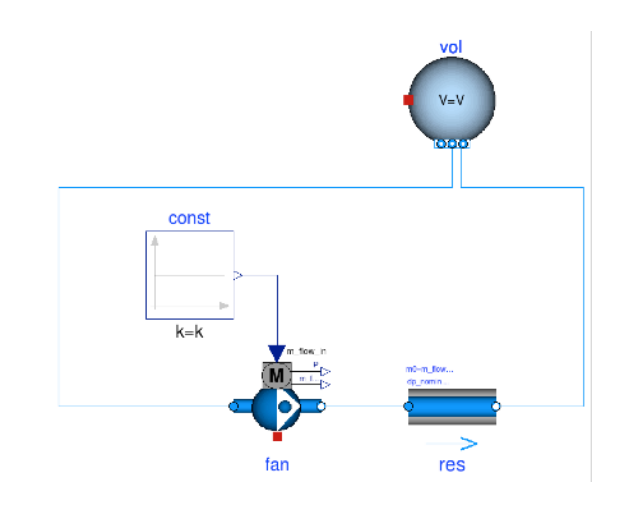

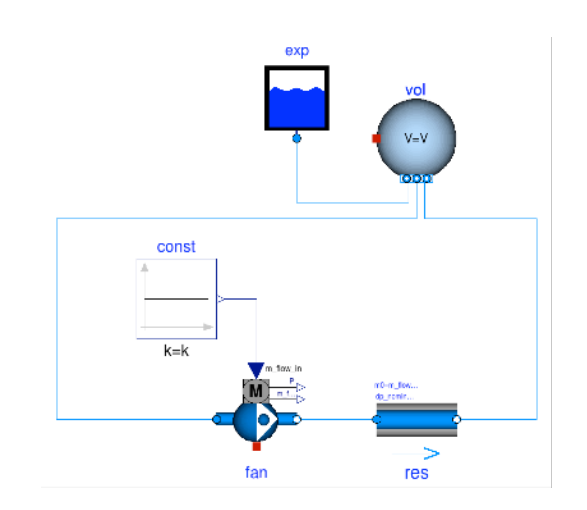

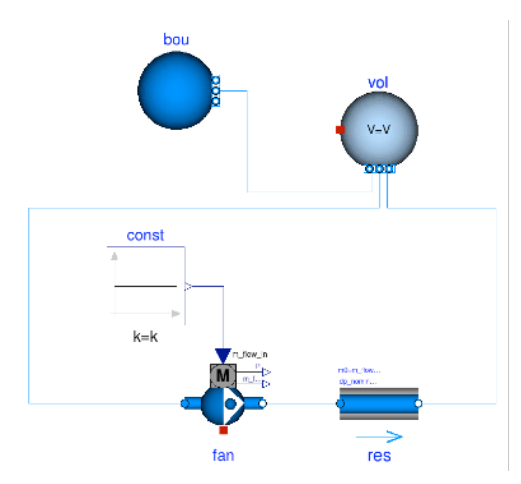

## Modeling of fluid junctions

In the model on the right, mixing takes place in the fluid port B because the boiler, port A and port C all connect to port B.

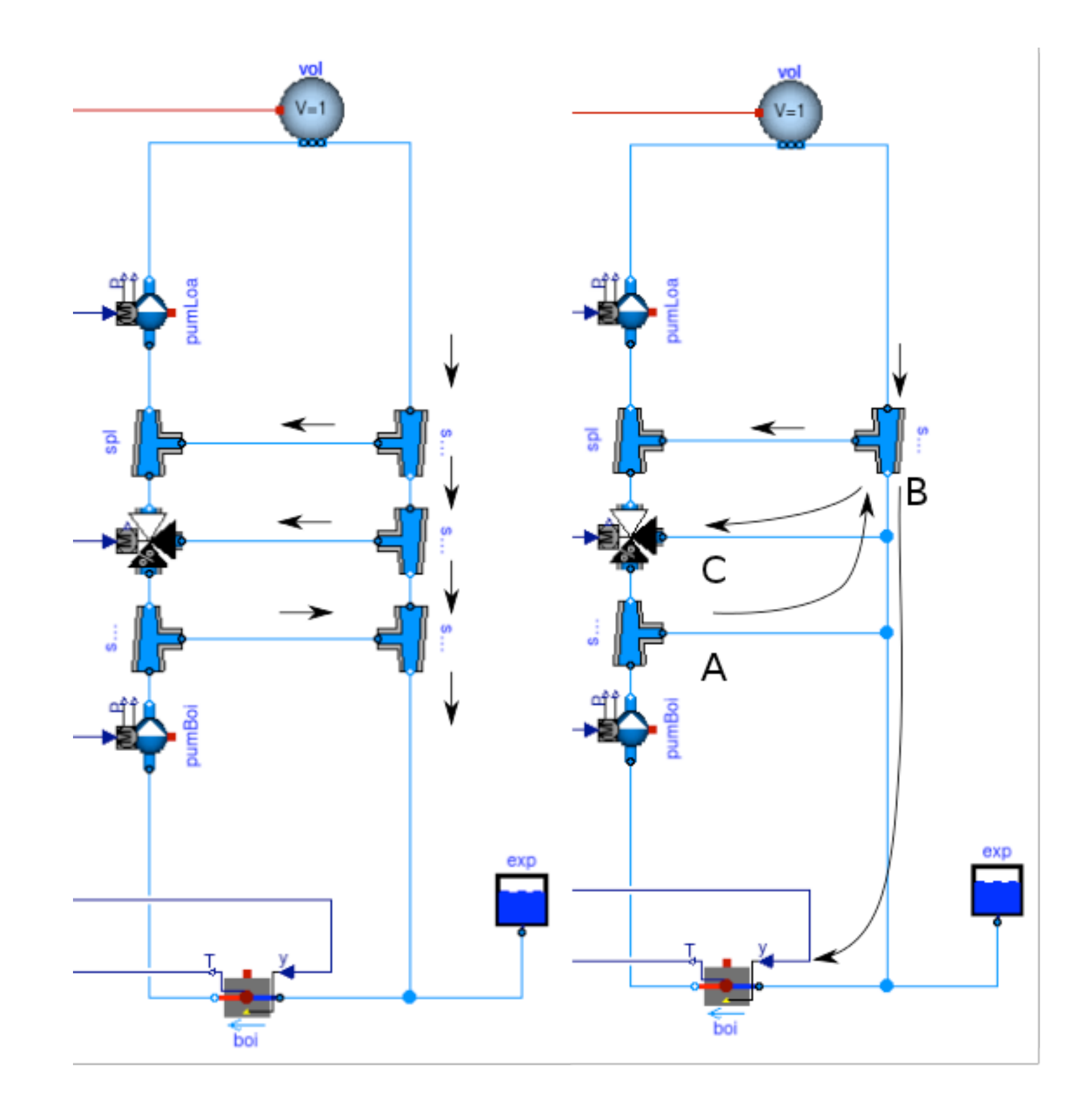

### Avoid oscillations of sensor signal

Correct use because

$$
\tau \frac{dT}{dt} = \frac{\left|\dot{m}\right|}{\dot{m}_0} \left(\theta - T\right)
$$

Incorrect, as sensor output oscillates if mass flow rate changes sign. This happens for example if the mass flow rate is near zero and approximated by a solver.

See also [User Guide](http://simulationresearch.lbl.gov/modelica/userGuide/bestPractice.html#use-of-sensors-in-fluid-flow-systems).

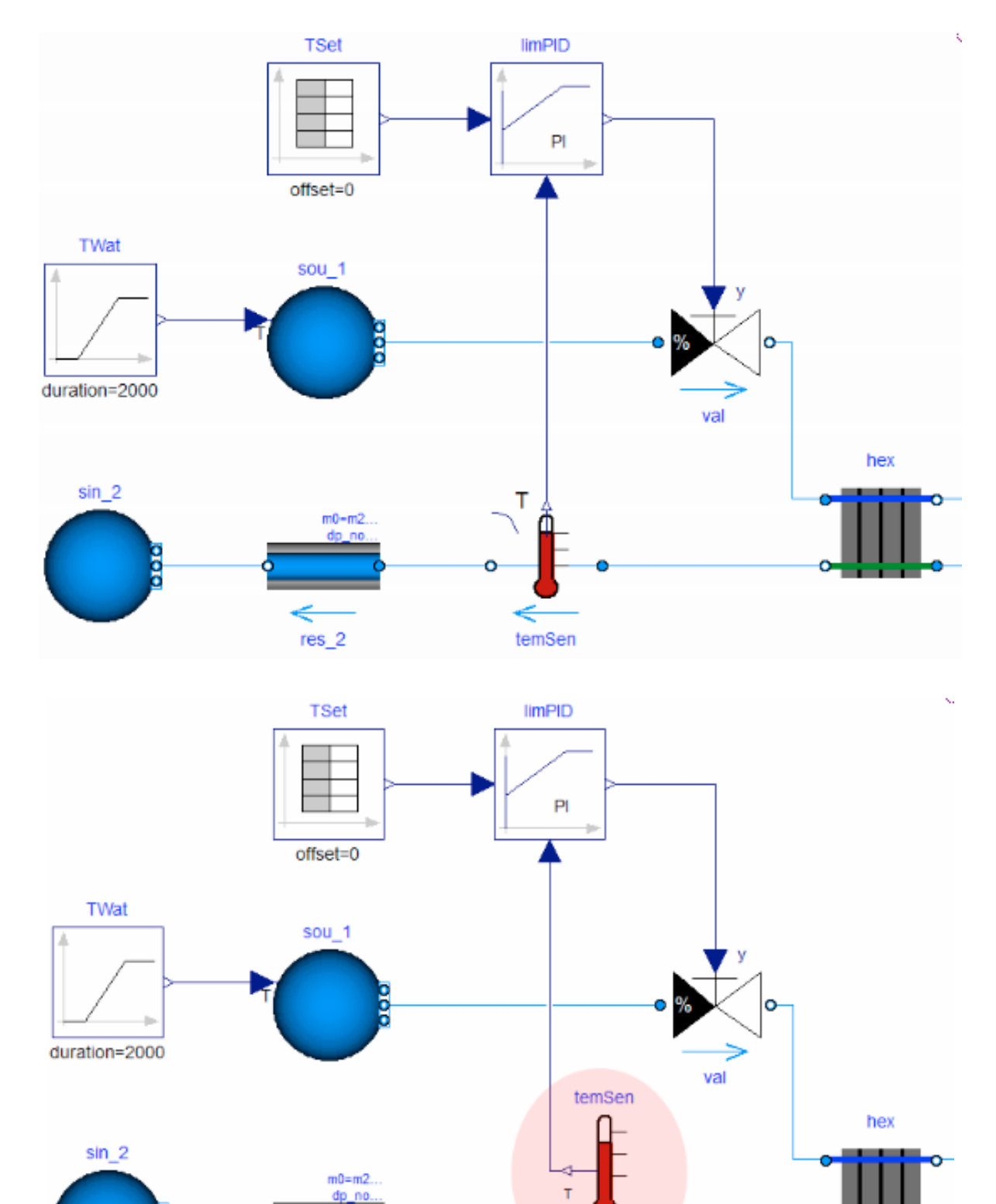

 $res_2$ 

Avoid using a sensor with one port

### Avoid events

This triggers events:

```
T_in = if port_a.m_flow > 0 then port_a.T else port_b.T;
```
### Avoid events using regularization:

```
T = Modelica.Fluid.Utilities.regStep(
       x = port_a.m_flow,
      y1 = T_a_inflow,
      y2 = T_b_inflow,
       x_small = m_flow_nominal*1E-4);
```
See also [User Guide](http://simulationresearch.lbl.gov/modelica/userGuide/bestPractice.html#avoiding-events).

### Beware of oscillating control

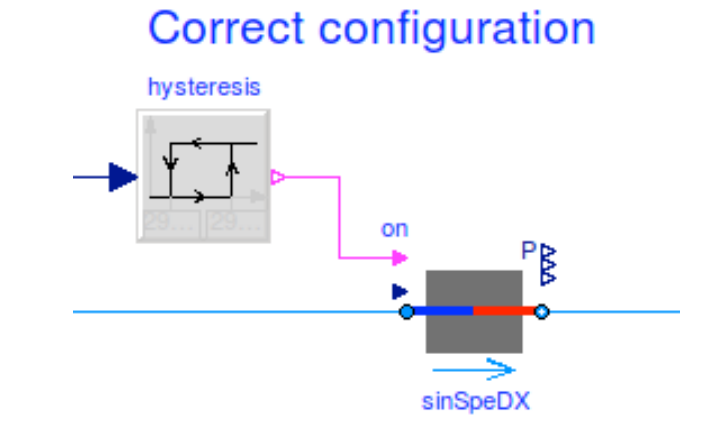

If the control input oscillates around zero, then this model stalls

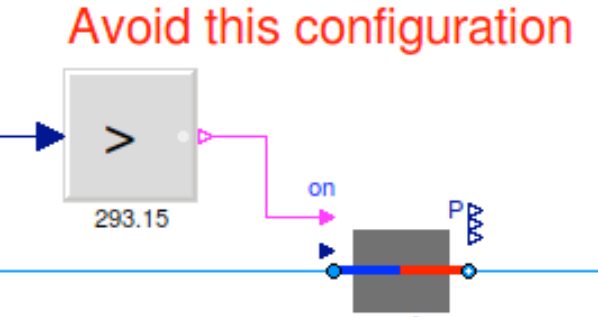

sinSpeDX1

What happens if this model is simulated with an adaptive time step?

**model** Test Real x**(**start**=0.1); equation**  $der(x) = if x > 0$  then  $-1$  else 1; **end** Test**;**

Setting of nominal values is important for scaling of residuals

If pressure is around  $1E5$  Pa, set  $p(nominal=1E5)$ .

Nominal values are used to scale residuals, such as in Dymola's dsmodel.c:

```
{ /* Non-linear system of equations to solve. */
 ...
const char*const varnames_[]={"floMac1.VMachine_flow",
                               "floMac2.VMachine_flow"};
const double nominal_[]={0.001, 0.001};
...
```
In Dymola, the local integration error is

 $\epsilon \leq t_{rel} |x^i| + t_{abs}$ 

where the absolute tolerance is scaled with the nominal value as

 $t_{\text{abs}} = t_{\text{rel}} |x_{\text{nom}}|$ .

### Exercise: Modeling of a simple thermofluid flow system

How do you implement a source and boundary condition with a tank in between to create the model below:

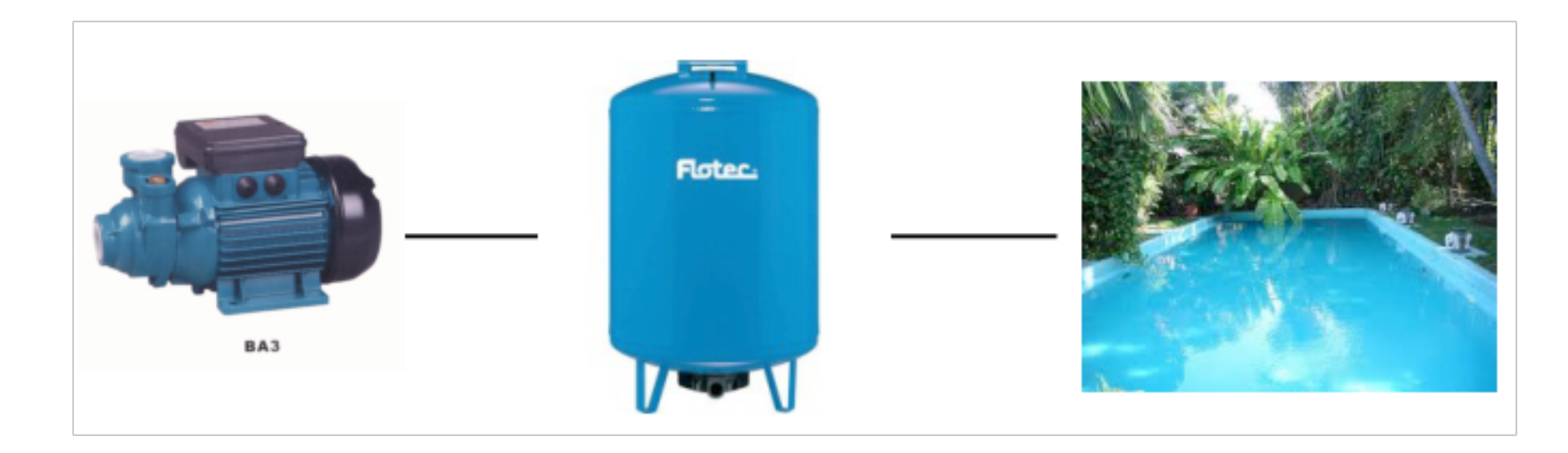

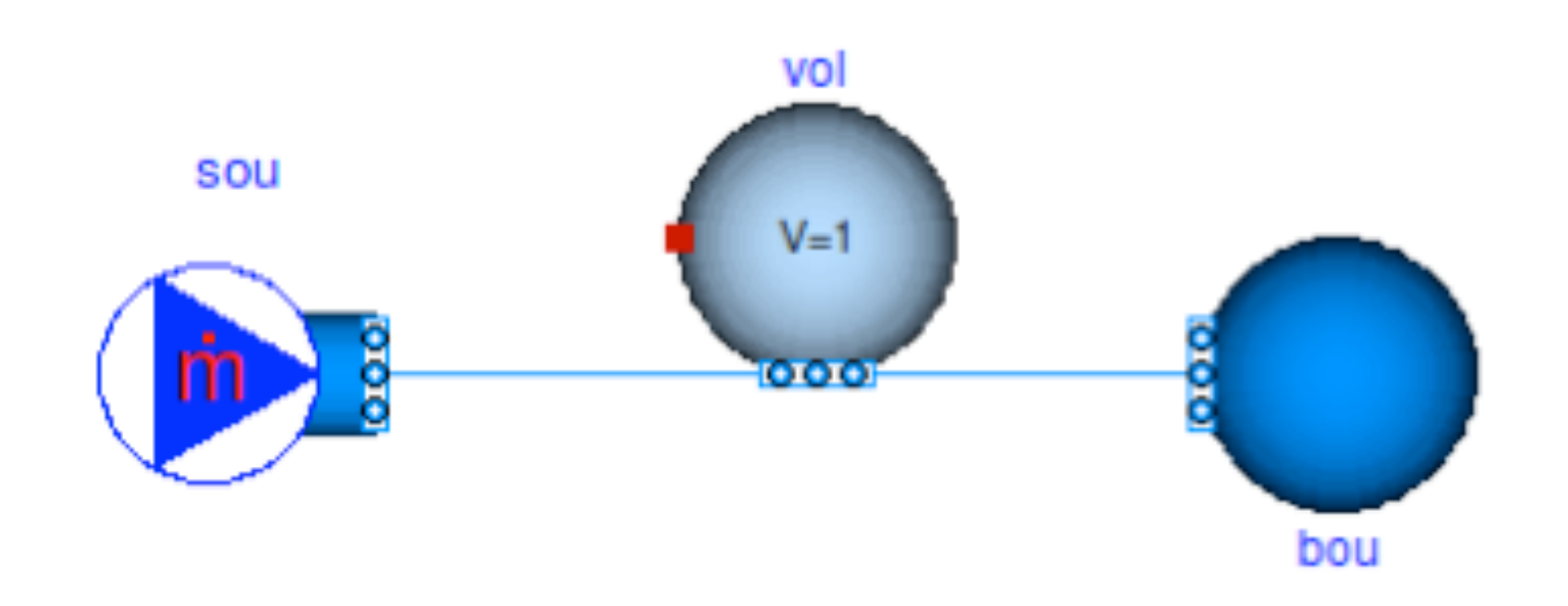

Exercise: Modeling of a simple thermofluid flow system

- 1. Make instances using models from Buildings.Fluid.Sources and Buildings.Fluid.MixingVolumes.
- 2. Assign the parameters.
- 3. Check and simulate the model.

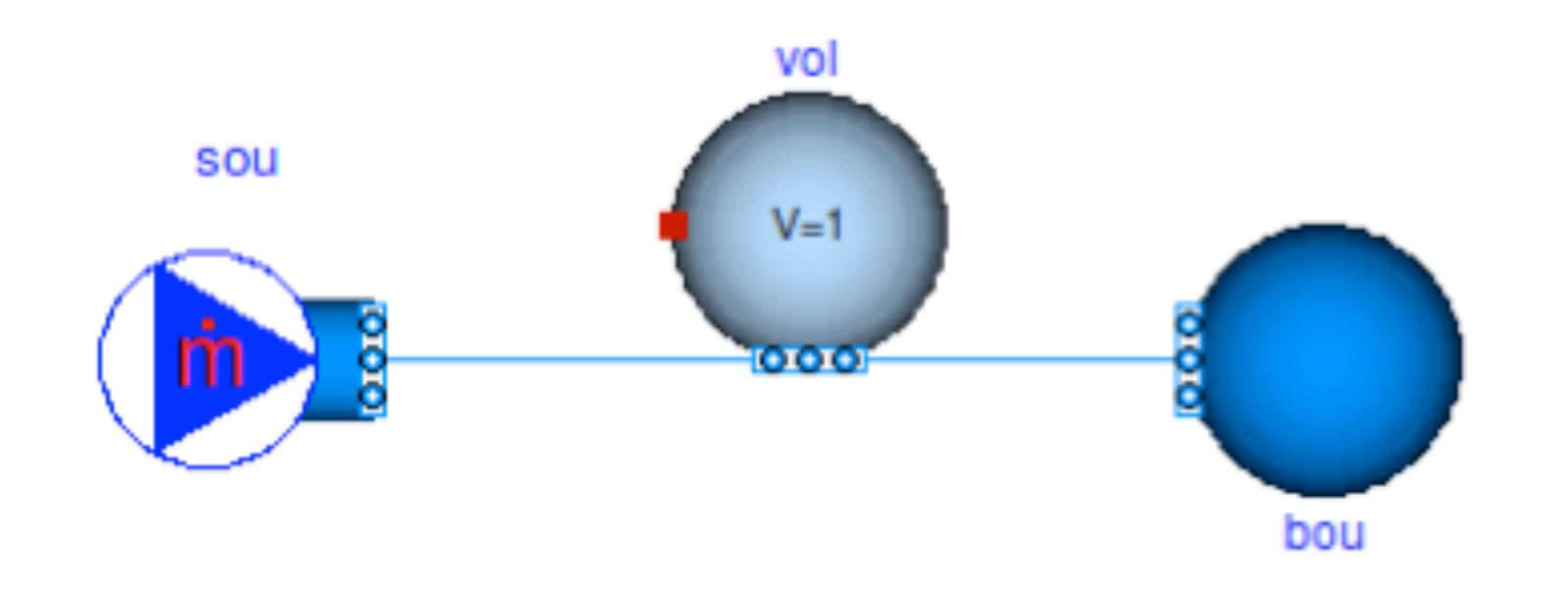

### Further resources

### **Tutorials**

• [Buildings.Examples.Tutorial](http://simulationresearch.lbl.gov/modelica/releases/latest/help/Buildings_Examples_Tutorial.html#Buildings.Examples.Tutorial)

### User guides

- [User guides for specific packages of models.](http://simulationresearch.lbl.gov/modelica/releases/v2.0.0/help/Buildings_UsersGuide.html#Buildings.UsersGuide)
- [User guide with general information](http://simulationresearch.lbl.gov/modelica/userGuide/).

Developer Guide

### **Overview**

#### Main topics

- Coding style and conventions
- Requirements
- Organization of the library
- Adding a new model
- Adding regression tests

#### Further literature

- [User Guide -> Development](http://simulationresearch.lbl.gov/modelica/userGuide/development.html)
- [Style guide](https://github.com/lbl-srg/modelica-buildings/wiki/Style-Guide)
- [Coding convention](http://www.apple.com)

### Coding style and conventions

Based on Modelica Standard Library.

Most variables are 3 letter camel case to avoid too long names.

Code duplication avoided where practical.

Additional information at <https://github.com/lbl-srg/modelica-buildings/wiki/Style-Guide>and [http://simulationresearch.lbl.gov/modelica/releases/latest/help/Buildings\\_UsersGuide.html](http://simulationresearch.lbl.gov/modelica/releases/latest/help/Buildings_UsersGuide.html)

### **Requirements**

[Physical requirements](https://github.com/lbl-srg/modelica-buildings/wiki/Functional-Requirements#physical-resolution)

[Mathematical requirements](https://github.com/lbl-srg/modelica-buildings/wiki/Style-Guide#equations-and-algorithms)

### Organization of individual packages

Packages are typically structured as shown on the right.

To add a new class, look first at Interfaces and BaseClasses.

You probably will never implement a component without extending a base class, such as from Buildings.Fluid.Interfaces

#### Tutorial UsersGuide

Any other classes (models, functions etc.)

Data Types Examples Validation Benchmarks Experimental Interfaces BaseClasses Internal Obsolete

### Implementing new thermofluid flow devices

[Buildings.Fluid.Interface](http://simulationresearch.lbl.gov/modelica/releases/latest/help/Buildings_Fluid_Interfaces.html) provides base classes.

[Buildings.Fluid.Interface.UsersGuide](http://simulationresearch.lbl.gov/modelica/releases/latest/help/Buildings_Fluid_Interfaces_UsersGuide.html) describes these classes.

Alternatively, simple models such as the models below may be used as a starting point for implementing new models for thermofluid flow devices:

[Buildings.Fluid.HeatExchangers.HeaterCooler\\_u](http://simulationresearch.lbl.gov/modelica/releases/latest/help/Buildings_Fluid_HeatExchangers.html#Buildings.Fluid.HeatExchangers.HeaterCooler_u) For a device that adds heat to a fluid stream.

[Buildings.Fluid.MassExchangers.Humidifier\\_u](http://simulationresearch.lbl.gov/modelica/releases/latest/help/Buildings_Fluid_Humidifiers.html#Buildings.Fluid.Humidifiers) For a device that adds humidity to a fluid stream.

[Buildings.Fluid.Chillers.Carnot](http://simulationresearch.lbl.gov/modelica/releases/latest/help/Buildings_Fluid_Chillers.html#Buildings.Fluid.Chillers.Carnot)

For a device that exchanges heat between two fluid streams.

[Buildings.Fluid.MassExchangers.ConstantEffectiveness](http://simulationresearch.lbl.gov/modelica/releases/latest/help/Buildings_Fluid_MassExchangers.html#Buildings.Fluid.MassExchangers.ConstantEffectiveness) For a device that exchanges heat and humidity between two fluid streams.

### Adding a heat exchanger

See [HeaterCooler\\_u](http://simulationresearch.lbl.gov/modelica/releases/latest/help/Buildings_Fluid_HeatExchangers.html#Buildings.Fluid.HeatExchangers.HeaterCooler_u)

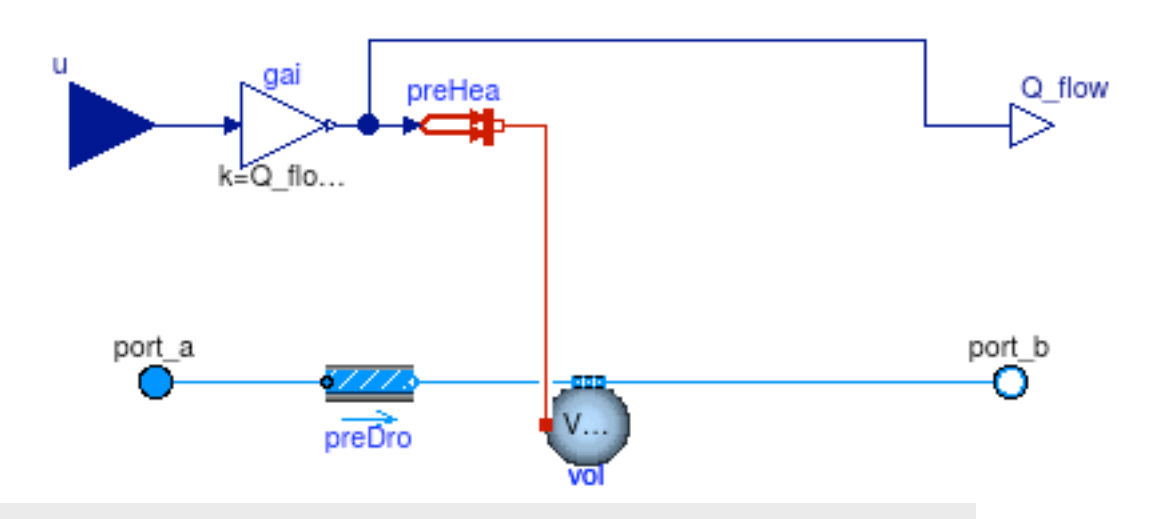

**within** Buildings**.**Fluid**.**HeatExchangers**;** 

model HeaterCooler u "Heater or cooler with prescribed heat flow rate" **extends** Buildings**.**Fluid**.**Interfaces**.**TwoPortHeatMassExchanger**( redeclare final** Buildings**.**Fluid**.**MixingVolumes**.**MixingVolume vol**(** prescribedHeatFlowRate**=true));**

```
 parameter Modelica.SIunits.HeatFlowRate Q_flow_nominal 
   "Heat flow rate at u=1, positive for heating";
```

```
 Modelica.Blocks.Interfaces.RealInput u "Control input";
 Modelica.Blocks.Interfaces.RealOutput Q_flow(unit="W")
   "Heat added to the fluid";
```
#### **protected**

```
 Buildings.HeatTransfer.Sources.PrescribedHeatFlow preHea 
   "Prescribed heat flow";
 Modelica.Blocks.Math.Gain gai(k=Q_flow_nominal) "Gain";
```
#### **equation**

```
 connect(u, gai.u); ... // other connect statements 
   annotation (...); // documentation 
end HeaterCooler_u;
```
### Add examples and validations to unit testing framework

1. Add validation and stress tests for different model configurations.

- 2. Validate results and add main outputs to plot script. These variables become part of the regression tests.
- 3. Run modelica-buildings/bin/ runUnitTests.py
- 4. Update Buildings/package.mo [release notes](http://simulationresearch.lbl.gov/modelica/releases/latest/help/Buildings_UsersGuide_ReleaseNotes.html).
- 5. Issue pull request on [https://github.com/lbl-srg/](https://github.com/lbl-srg/modelica-buildings) [modelica-buildings.](https://github.com/lbl-srg/modelica-buildings)

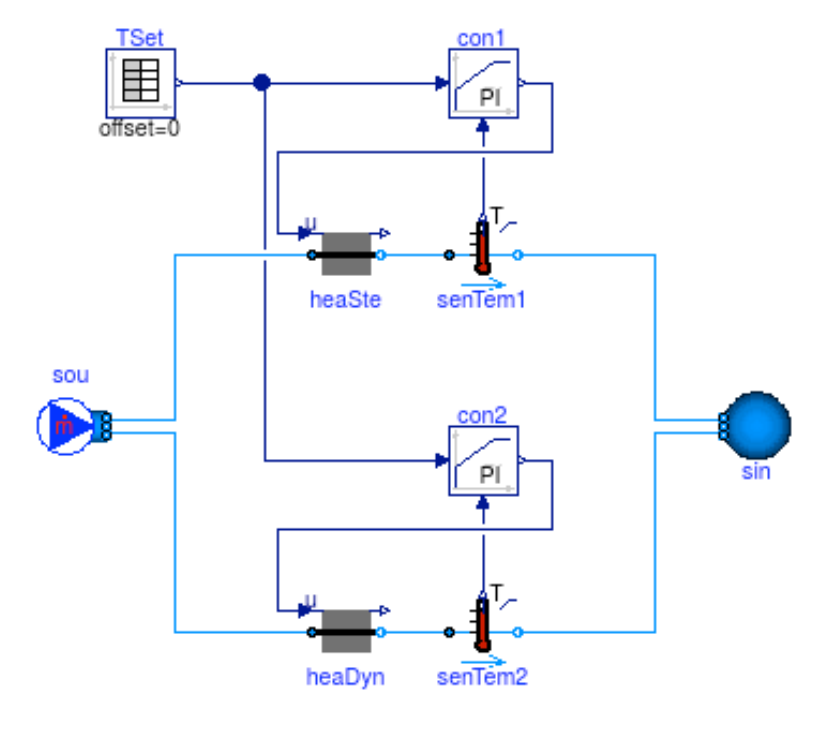

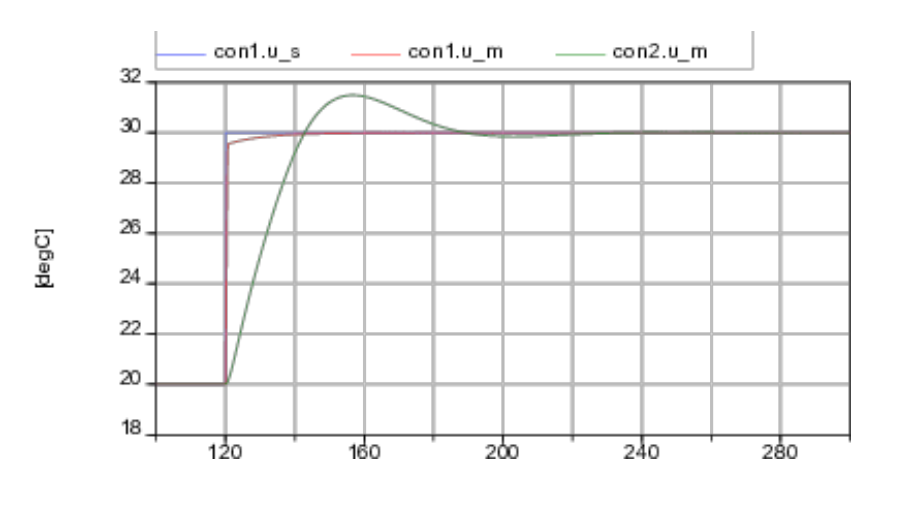

?